# Configuratie van poortcontrole op de RV016, RV042, RV042G en RV082 VPN-routers Ī

# Doel

Haventewerkstelling zorgt voor een veiliger omgeving door havens af te sluiten wanneer zij niet in gebruik zijn en wordt ook gebruikt voor speciale toepassingen die kunnen vragen om een haven op verzoek te openen. Poortontsteking maakt het mogelijk dat de computers achter een NAT-enabled router een speciale server benaderen of een speciale toepassing op internet gebruiken.

Het doel van dit document is als richtlijn te fungeren voor de gebruiker bij het instellen van poort die kan worden geopend op RV016, RV042, RV042G en RV082 VPN-routers.

### Toepasselijke apparaten

- ・ RV016
- ・ RV042
- ・ RV042G
- ・ RV082

# **Softwareversie**

 $\cdot$  v4.2.1.02

#### **Poortcontrole**

Stap 1. Meld u aan bij het hulpprogramma routerconfiguratie en kies Setup > Doorsturen. De pagina Doorsturen wordt geopend:

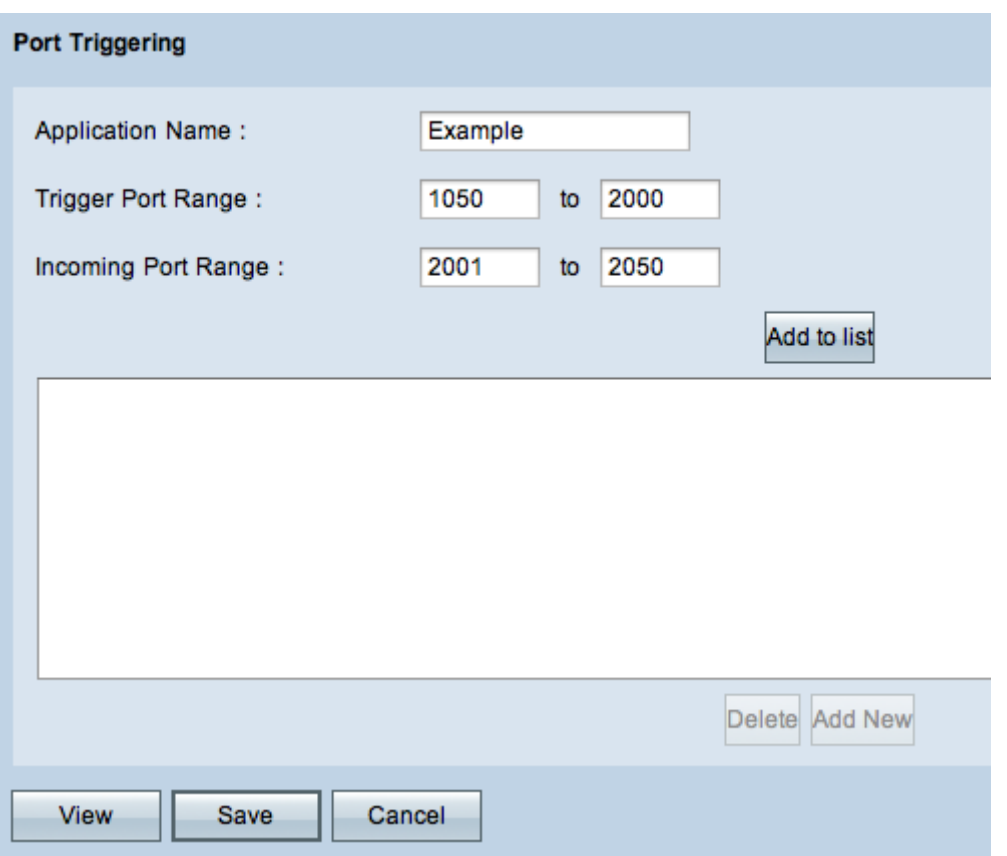

Stap 2. Voer de toepassingsnaam in het veld Toepassingsnaam in.

Stap 3. Voer het bereik in van de poorten dat de poorten start in het veld Poortbereik trager. Bijvoorbeeld, wanneer gegevens worden verzonden van het looppoortbereik (1050 - 2000) worden de inkomende gegevens ontvangen in het inkomende poortbereik (2001 - 2050).

Stap 4. Voer het bereik in van de inkomende poorten dat door wordt gestuurd wanneer de regel wordt geactiveerd in het veld Inkomende poortbereik.

Stap 5. Klik op Add to list om zoveel poorten te activeren als nodig.

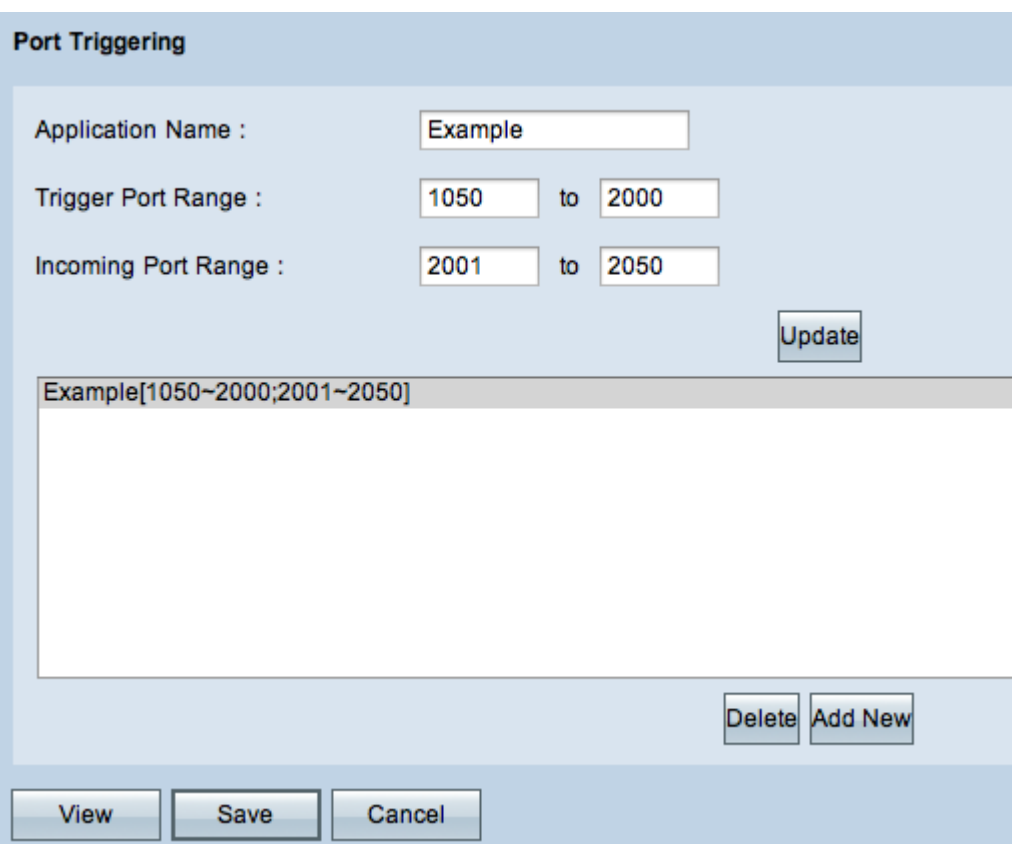

Stap 6. (Optioneel) Om een poortbereik uit de servicelijst te verwijderen, kiest u het item uit de vervolgkeuzelijst en klikt u op Verwijderen.

Stap 7. (Optioneel) Om de ingang van het poortbereik bij te werken, kiest u uit de ingang van de lijst van het poortaanzetten, klikt u op Update en bewerkt de gewenste velden.

Stap 8. (Optioneel) Als u een ander nieuw bereik aan de lijst wilt toevoegen, klikt u op Toevoegen. Als u een nieuwe service wilt toevoegen, volgt u stap 2 tot en met 4.

Stap 9. Klik op Save om alle configuratie-instellingen op te slaan.

#### Over deze vertaling

Cisco heeft dit document vertaald via een combinatie van machine- en menselijke technologie om onze gebruikers wereldwijd ondersteuningscontent te bieden in hun eigen taal. Houd er rekening mee dat zelfs de beste machinevertaling niet net zo nauwkeurig is als die van een professionele vertaler. Cisco Systems, Inc. is niet aansprakelijk voor de nauwkeurigheid van deze vertalingen en raadt aan altijd het oorspronkelijke Engelstalige document (link) te raadplegen.